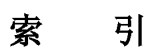

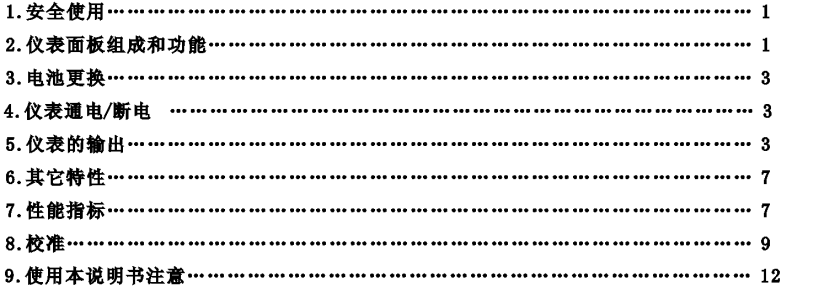

# VC01校准器使用说明书

# VC01校准器使用说明书

# 温度模拟器 (TEMPERATURE SOURCE)

# 1.安全使用

为保证安全使用, 在仪表和说明书内使用下面的符号:

▲警告 表示如果不按照以下正确的操作进行,可能产生对人身危害或对仪表的损伤,以及如何避免的方法。

[小心]表示如果不按照以下正确的操作进行,可能产生对仪表的损伤以及如何避免的方法。

注意表示提醒您对本仪表的操作和特性了解的符号。

▲警告

· 在汽体中使用: 在可燃性、易爆性气体、蒸汽存在的场合不要操作此仪表, 在这些环境使用此表是极其危险的。

 $\overline{1}$ 

· 使用: 切勿将任何两个端子间和端子与接地间施加30V以上的电压。

协心

· 拆卸: 除了我们的专业维修人员外, 其他人不得打开仪表外壳。

· 维护: 定期用湿布和清洁剂清理仪表的外壳, 切勿使用腐蚀性溶剂。

注意

· 使用: 为保证使用精度, 开机后应预热5分钟。

• 使用: 用户若对本仪表有更高的精度要求时, 请与生产厂家联系。

· 使用: 若本仪表冷端温度自动补偿的精度超差时, 请与生产厂家联系。

### 2. 仪表面板组成和功能

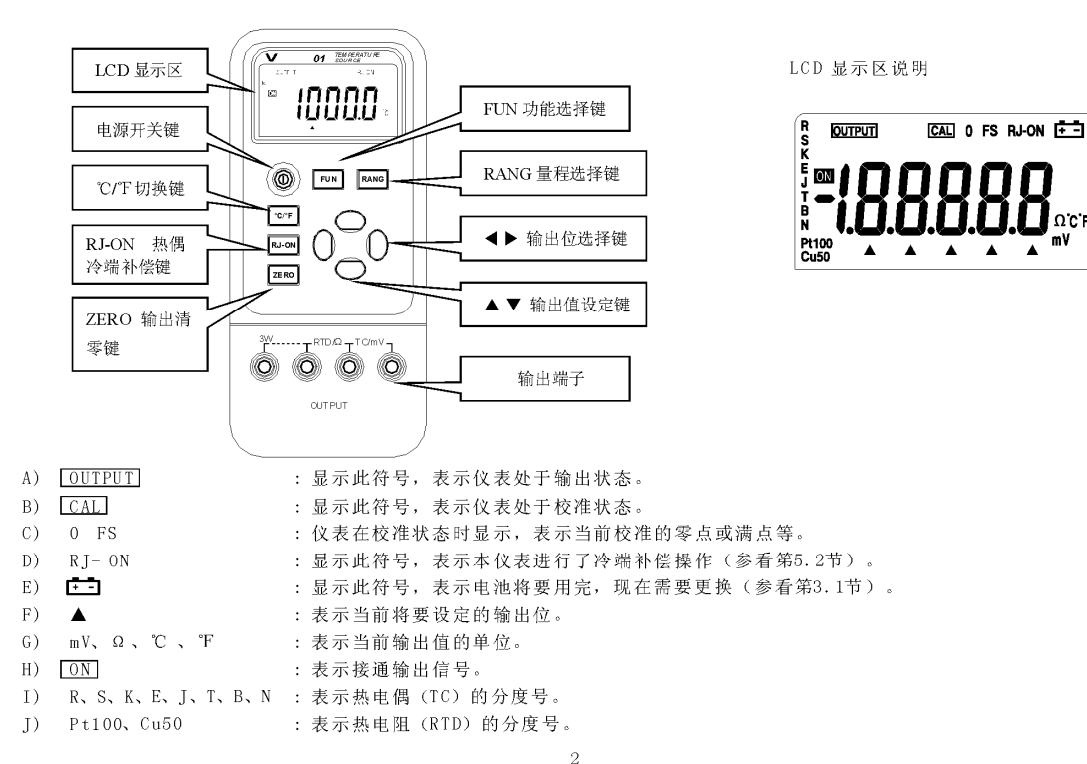

## 3.更换电池

#### ▲警告

· 更换: 在更换电池前, 必须拆除测试导线, 并关闭仪表电源。

3.1. 如果在显示器上出现上二,表示电池即将用完,请按以下步骤更换电池: 1) 拆除测试导线, 并关闭仪表电源。

2) 取下仪表保护套, 按仪表背面电池盖上指示的方向打开锁紧扣, 取下电池盖。

3) 取下用完的旧电池, 换上新电池, 按仪表背面电池盖上指示的方向锁紧电池盖。

4)套上仪表保护套。

# 4. 仪表通电/断电

# 4.1. 电源键操作

按(电源)键接通仪表电源,再按(电源)键超过1秒钟关断电源。

当打开电源时, 仪表开始进行内部自诊断并全屏显示, 之后再进行相应的操作。

注意•通电: 为了保证仪表正确的上电操作, 请关闭电源5秒后再重新开机。

# 4.2. 电源的自动关断

出厂时仪表被设定为: 如果在10分钟内, 仪表未进行任何按键的操作则将自动关断电源。是否使用自动断电功能可由用户 自行设定(参看第6节)。

 $\overline{3}$ 

#### 5. 仪表的输出

仪表从输出端 (OUTPUT) 产生用户设定的直流电压或模拟电阻。

[小心] · 使用: 不要将电压加到输出端, 如果不合适的电压加到输出端, 将造成内部电路损坏。

## 输出操作流程

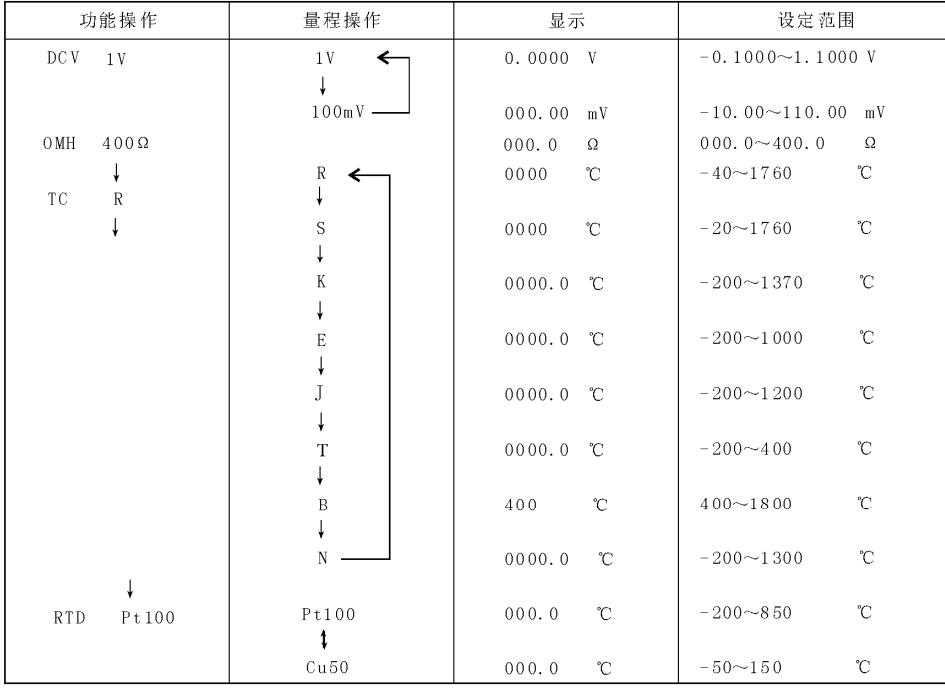

 $\overline{4}$ 

#### 5.1首流由压输出

1) 将测试表笔插入仪表的输出端(TC/mV) 插孔内, 另一端与用户仪表的输入相连, 如下图所示:

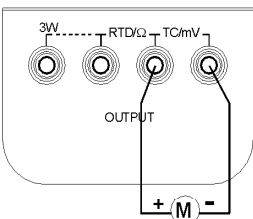

2) 按 (FUN) 键, 选择V功能, 并显示'V'单位。 3) 按 (RANG) 键, 选择1.0000V或100.00mV量程, 并显示 'V'或 'mV'单位。 4) 按 (◀) / (▶) 键, 选择输出设定位。 5) 按 (▲) / (▼) 键改变设定位的数值, 数值可自动进位或退位, 按住键不放, 1秒钟后可连续改变数值。 6) 按 (ZERO) 键, 则直接将输出设定为00.00mV或0.0000V。 5.2. 热电偶 (TC) 的模拟输出 1)将测试表笔插入仪表的输出端(TC/mV)插孔内,另一端与用户仪表的输入相连,如上图所示。 2)按 (FUN) 键, 选择热电偶 (TC) 功能, 并显示'℃'单位和'R'分度号。 3)按 (RANG) 键, 选择相应的分度号。 4)按〔◀〕/〔▶〕键, 选择输出设定位。 5)按 (▲) / (▼) 键, 改变设定位的数值, 数值可自动进位或退位, 按住键不放, 1秒钟后可连续改变数值。 6) 冷端温度自动补偿: 当直接校准带有温度冷端补偿的仪表时,可按(RJ-ON)键启动本仪表的自动冷端补偿功能,直接输出所需的温度热电

 $\bar{\kappa}$ 

势, 并显示'RJ-ON'。(本仪表冷端补偿精度参见第7节)此时: 输出热电势=设定温度对应的热电势 一室温对应的热电势

- \* 本仪表内部的冷端补偿在启动时需等待2秒钟, 以后每10秒自动补偿一次。
- \* 如果仪表的操作环境温度改变, 需待内部补偿传感器稳定后(约10分钟)再使用。
- \* 若不使用本仪表的自动冷端补偿功能, 按 (RJ-ON) 键, 不再显示 'RJ-ON' 。
- 7) 按 〔ZERO〕 键, 则直接将输出设定为0000℃ (R、S分度)、400℃ (B分度)、0000.0℃ (其它分度)。
- 8) 按 (℃/°F) 键, 选择摄氏或华氏温度单位。

#### 5.3. 电阻或热电阻 (RTD) 模拟输出

#### 注意

· 电阻模拟: 仪表在输出端(RTD/Ω)产生400Ω范围的模拟电阻值。模拟电阻输出的方法是按照被校准仪表所产生的激 励电流"Ix"而输出相应的电压"Vx", 由于R(设定电阻) = Vx(输出电压) / Ix(激励的电流), 因此被校准的对象必须提 供一个激励电流给本仪表。为了正确的模拟输出,激励电流应当在0.5mA~2mA范围。

注意

· 电阻模拟: 电阻输出在校准时为四线制, 若用户使用二线接法, 则应当考虑测试线的引线电阻(近似0.1Ω) 所产生的 误差; 如果本仪表电阻输出端子与被测仪表之间的电容大于0.1 uF, 本仪表可能产生不正确的电阻值。

1) 将测试表笔插入仪表的输出端(RTD/Ω) 插孔内, 另一端与用户仪表的输入相连, 如下图所示: (本仪表提供的专用测试 表笔可按用户的要求接成三线或四线制输出)

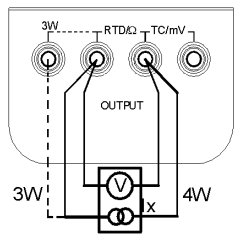

2)显示' [OUTPUT]', 则仪表处于输出状态。

3)按 (FUN) 键, 选择电阻或热电阻 (RTD) 功能, 并显示'Ω'或'℃'单位和热电阻'Pt100'分度号。 4) 在热电阻 (RTD) 功能时, 按 (RANG) 键, 选择相应的分度号。

5) 按 (◀) / (▶) 键, 选择输出设定位。 6) 按(▲) / (▼) 键, 改变设定位的数值, 数值可自动进位或退位, 按住键不放, 1秒钟后可连续改变数值。 7) 按 (ZERO) 键, 则直接将输出设定为000.0℃。 8)按 (℃/°F) 键, 选择摄氏或华氏温度单位。 6. 其它特性 进行以下的操作,可改变本仪表的自动断电功能:

1) 将仪器电源关闭。 2)按(电源)键当全屏显示时,松开(电源)键,立即按下(RANG)键,仪表进入维护状态,显示器显示'AP-XX'。 3) 按 (▼) 键, 显示'AP-OF'时, 仪器去掉自动断电功能; 显示'AP-ON'时, 仪器恢复自动断电功能。 4) 重新关掉电源便可退出维护状态。

#### 7. 性能指标

输出功能及技术指标: (适用于18℃至28℃, 校准后一年内)

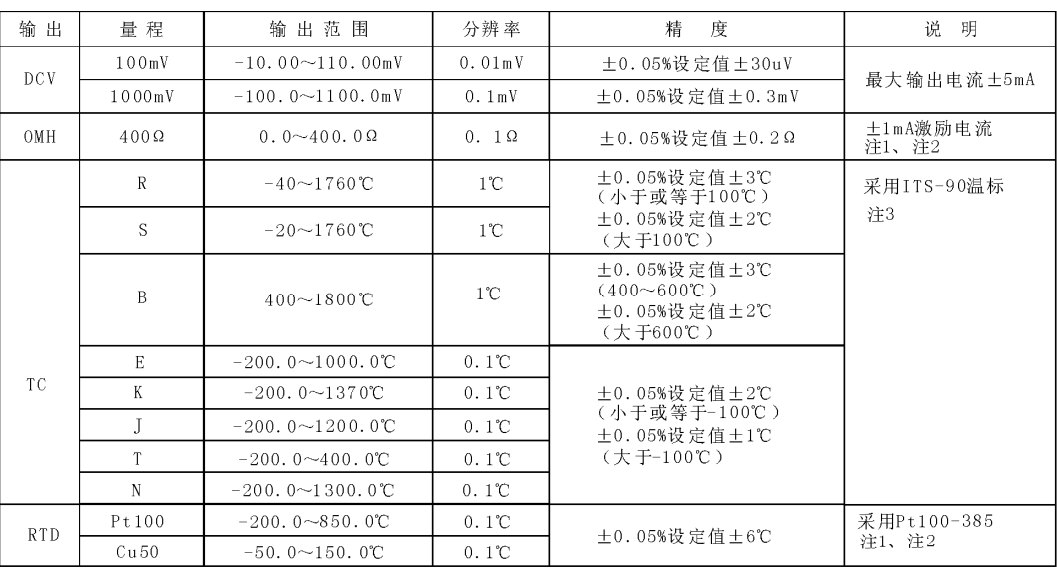

 $\bar{7}$ 

注1: 不含附属的导线电阻部分;

注2: 激励电流范围 0.5mA~2mA, 最大输出电压 ≤ 2V;

注3: 精度中不包括内部温度补偿传感器的误差, 内部温度补偿传感器的范围-10~50℃, 补偿误差 ≤0. 5℃;

 $\overline{8}$ 

注4: 温度系数± 0.005% 量程/℃ (0℃~18℃、28℃~50℃)。

#### 一般特性

- 供 电 : 9V电池(ANSI/NEDA 1604A 或IEC 6LR619V碱性)或AC电源适配器(VCPS)(选件)
- · 电池寿命 : 约25小时
- · 最大允许电压: 30V (各端子间及各端子对地)
- · 操作温度范围: 0℃~50℃
- 操作湿度范围 : ≤ 80%RH
- 贮存温度范围 : ≤ -10℃~55℃
- 贮存湿度范围 : ≤ 90%RH
- 尺 寸 : 200×100×40mm (加护套)
- · 重量 : 550g (加护套)
- : 说明书、工业测试导线CF-36 (探棒附鳄鱼夹) • 附 件
- 选 件 : AC电源适配器 (VCPS) 、工业测试导线CF-31-A(探头夹)
- 安 全 : 符合IEC1010条款(国际电工委员会颁布的安全标准)

#### 8. 校准

[注意] · 校准: 为了保证本仪表的精度, 我们推荐每年对本仪表进行校准。下面是使用推荐的标准设备进行校准的例子。 【小心】

· 使用: 不要短路或施加超过最大允许值的电压到本仪表输出端和标准器, 否则它们的内部电路可能被损坏。 8.1. 选择标准设备

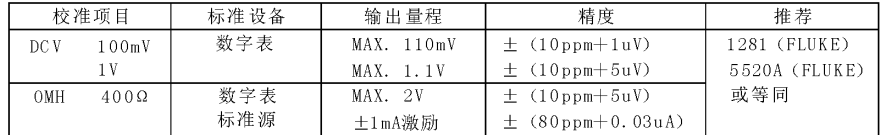

8.2. 校准的环境条件

环境温度: 23±1 ℃

相对湿度: 45~75% RH

预 热: · 标准设备必须预热到规定时间。

• 将本仪表放置在校准环境下24小时, 再接通电源, 并将其设定为非自动关机状态, 预热时间0.5小时。

 $\ddot{\theta}$ 

注意•校准供电:请用一节新的碱性电池。

#### 8.3. 输出校准操作

按下表顺序和校准点进行校准

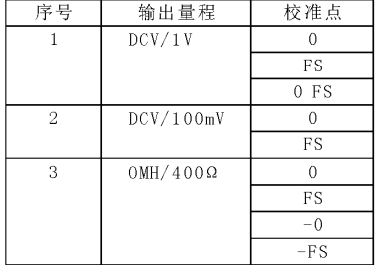

8.3.1. 1V量程校准

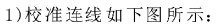

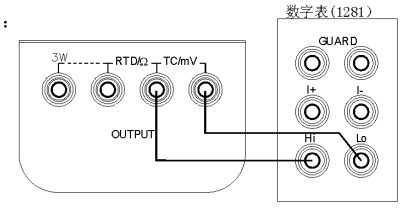

 $1\,0$ 

3)设置数字表到相应的量程。 4)待输出稳定, 使用〔◀〕/(▶) 键和〔▲〕/(▼) 键, 将本表显示数值调整到与数字表的读数一致。 5)同时按 (ZERO) 键, 显示闪动, 表示此校准点已被存储。 注意• 校准存储: 按 (ZERO) 键存储校准点时, 若显示不闪动, 表示校准存储无效。 8.3.2. 100mV量程校准 1) 校准连线如上图所示。 2) 按 (FUN) 键, 进入100mV输出校准状态, 并显示' [OUTPUT]'、' [CAL] 0'、' [ON]' 和'mV' 单位。 3)再重复8. 3. 1的第3~第6步。 8.3.3. 电阻校准 数字表(1281) 1) 校准连线如下图所示:  $\circledcirc$ N OR MA **SCOPE** Ò. O) 0 Ò  $\circledcirc$ Ô)  $^{\circledR}$ TRIG<br>OLIT Ò Ĝ O 标准源 (5520A) 2)按 (FUN) 键, 进入电阻输出校准状态, 并显示' OUTPUT]'、' CAL 0'、  $\overline{\cdot$  [ON]</sub>, 和  $\cdot$  Q, 单位。 3) 设置数字表和标准源到相应的量程, 并设置标准源为+1mA输出。 4) 待输出稳定,再重复8. 3. 1的第4和第5步。 5) 按 (RANG) 键, 使显示变为'  $\overline{[CAL]}$  FS', 待输出稳定, 再重复8. 3. 1的第4和第5步。 6)改变标准源为-1mA输出。

2)先按(FUN)键和(RANG)键,同时再按(电源)键,进入1V输出校准状态,并显示'[OUTPUT]'、'[CAL]0'、'[ON]'和'V'单位。

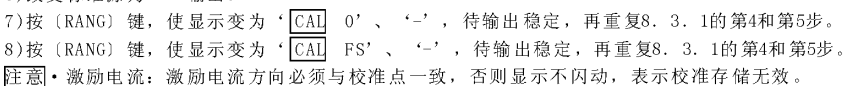

 $11$ 

9. 使用本说明书注意

本说明书如有改变恕不通知;

本说明书的内容被认为是正确的,若用户发现有错误、遗漏等,请与生产厂家联系;

本公司不承担由于用户错误操作所引起的事故和危害;

本说明书所讲述的功能,不作为将产品用做特殊用途的理由。

SPE-0VC01-10100

12